\_\_\_\_\_<br>ABB GENERAL PURPOSE DRIVES

# **Safety instructions**

Read the safety instructions in the ACS480 Hardware manual (3AXD50000047392 [EN]).

- **WARNING!** Obey these safety instructions to prevent physical injury or death, or damage to the equipment. If you are not a qualified electrician, do not do electrical installation or maintenance work.
- Keep the drive in its package until you install it. After unpacking, protect the drive from dust, debris and moisture.
- Use the required personal protective equipment: safety shoes with metal toe cap, safety glasses, protective gloves, etc.
- Disconnect all possible voltage sources. Lock and tag.
- When the drive or connected equipment is energized, do not do work on the drive, motor cable, motor, control cables or control circuits.
- After you disconnect the input power, wait for five minutes to let the DC bus capacitors discharge. Measure and make sure that the,
- DC voltage between the DC bus terminals (UDC+, UDC-, R-) is 0 V. • DC voltage between the DC bus terminals (UDC+, UDC-, R-) and ground (PE) is 0V.
- Make sure that the equipment is not energized. Use a multimeter with an impedance of at least 1 Mohm. Make sure that the,
- voltage between the drive input power terminals (L1, L2, L3) and the ground (PE) is 0 V.
- phase to phase voltage between the drive input power terminals (L1, L2, L3) is 0 V.
- voltage between the drive output terminals (T1/U, T2/V, T3/W) and the ground (PE) is 0 V.
- phase to phase voltage between drive output terminals (T1/U, T2/V, T3/ W) is 0 V AC.

• If you use a permanent magnet synchronous motor, do not do work on the drive when the motor rotates. A permanent magnet motor that rotates energizes the drive and the input power terminals.

**WARNING!** The installation, start-up and operation of this equipment requires detailed instructions. Refer to the detailed instructions in the ACS480 Hardware manual (3AXD50000047392 [EN]) and ACS480 Firmware manual (3AXD50000047399 [EN]). You can download these manuals from the ABB website or order hard copies of the manuals with the delivery. Keep this guide near the unit at all times.

# **1. Examine the installation area**

The drive is intended for cabinet installation and has a degree of protection of IP20 / UL open type.

Make sure that in the installation area:

- There is sufficient cooling and hot air does not recirculate.
- There is sufficient space above and below the drive for cooling. Refer to Free [space requirements](#page-1-0).
- The ambient conditions are suitable. Refer to *[Ambient conditions](#page-1-1)*.
- The mounting surface is non-flammable and can hold the weight of the drive. Refer to [Dimensions and weights](#page-1-2).
- Materials near the drive are non-flammable.
- Make sure that the motor cable is connected to the motor and disconnected from the drive output terminals T1/U, T2/V and T3/W.
- 2. Use a voltage of 1000 V DC to measure the insulation resistance between each phase conductor and the protective earth conductor. The insulation resistance of an ABB motor must
	- be more than 100 Mohm (at 25 °C/77 °F). For the insulation resistance of other motors, refer to the manufacturer's documentation.
	- Moisture in the motor decreases the insulation resistance. If you think that there is moisture in the motor, dry the motor and do the measurement again.

# **2. Install the drive**

You can install the drive with screws or to a DIN rail [Top Hat, W x H = 35 x 7.5 mm (1.4 x 0.3 in)].

- Installation requirements:
- Make sure that there is a minimum of 75 mm (2.9 in) of free space at the top and bottom of the drive for cooling air.
- Install the drive onto the mounting screws.
- Tighten the mounting screws.

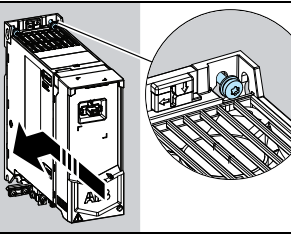

- You can install the R1, R2, R3 and R4 drives tilted by up to 90 degrees, from vertical to fully horizontal orientation.
- You can install several drives side by side. Side-mounted options require approximately 20 mm (0.8 in) of space on the right side of the drive.

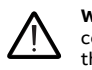

**WARNING!** Do not install the drive upside down. Make sure that the cooling air exhaust (at the top) is always above the cooling air inlet (at the bottom).

# **To install the drive with screws**

**WARNING!** Obey the safety instructions in the *ACS480 Hardware*<br>*manual* (3AXD50000047392 [EN]). If you ignore them, injury or death, or damage to the equipment can occur.

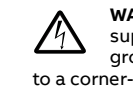

- 1. Make marks onto the surface for the mounting holes. Refer to [Dimensions and weights](#page-1-2). The R3 and R4 drives come with a mounting template.
- 2. Make the holes for the mounting screws and install suitable plugs or anchors.
- 3. Start to tighten the screws into the mounting holes.
- Open the front cover. To open the front cover, loosen the locking screw and lift the front cover up.
- 2. Strip the motor cable.
- 3. Ground the motor cable shield under the grounding clamp.
- Twist the motor cable shield into a bundle, mark it accordingly and connect it to the grounding terminal.
- Connect the phase conductors of the motor cable to the T1/U, T2/V
- **To install the drive to a DIN rail**
- 1. Move the locking part to the left.
	- 2. Push and hold the locking button down.
	- 3. Put the top tabs of the drive onto the top edge of the DIN installation rail. 4. Put the drive against the bottom edge of the DIN installation rail.
	- 5. Release the locking button.
	- 6. Move the locking part to the right.
	- 7. Make sure that the drive is correctly installed.
	- 8. To remove the drive, use a flat-head screwdriver to open the locking part.

### **3. Measure the insulation resistance**

**Drive:** Do not do voltage tolerance or insulation resistance tests on the drive, because this can cause damage to the drive.

**Input power cable:** Before you connect the input power cable, measure the insulation of the input power cable. Obey the local regulations.

#### **Motor and motor cable**:

Do the connections according to the default control connections of the<br>application macro that you select. For the connections of the factory default<br>macro (ABB standard [macro\)](#page-0-0), refer to *Default I/O connections (ABB standa* (3AXD50000047399 [EN]).

# **4. Select the cables**

See the drive hardware manual for the cable selection instructions.

**Note**:

**Input power cable:** IEC/EN 61800-5-1 requires two protective earth (ground) conductors.

**Motor cable:** ABB recommends to use symmetrical shielded cable (VFD cable)<br>for the best EMC performance.

**Control cable:** Use a double-shielded twisted-pair cable for the analog signals.<br>Use a double- or single-shielded cable for the digital, relay and I/O signals. Do<br>not mix 24 V and 115/230 V signals in the same cable.

### **5. Connect the power cables**

### **Connection diagram (shielded cables)**

If you do wiring in conduits, see the drive hardware manual for more information.

- a. Two grounding conductors. Use two conductors, if the cross-section of the grounding conductor is less than 10 mm2 Cu (8 AWG) or 16 mm2 Al (6 AWG) (IEC/EN 61800-5-1). For example, use the cable shield in addition to the fourth conductor.
- b. Separate grounding cable (line side). Use it if the conductivity of the fourth conductor or shield is not sufficient for the protective grounding.
- Separate grounding cable (motor side). Use it if the conductivity of the shield is not sufficient for the protective grounding, or there is no
- symmetrically constructed grounding conductor in the cable.
- d. 360-degree grounding of the cable shield. This is required for the motor

cable and brake resistor cable, and recommended for the input power cable.

#### **Connection procedure (shielded cables)**

If you do wiring in conduits, see the drive hardware manual for more information.

**WARNING!** Make sure that the drive is compatible with the power supply system. You can connect all drive types to a symmetrically grounded TN-S system. You can also connect the UL (NEC) drive types to a corner-grounded system. For other power supply systems, you may need to disconnect the EMC filter or the ground-to-phase varistor. For more information, see the drive hardware manual.

and T3/W motor terminals. Torque the terminals to 0.8 N·m (7 lbf·in).

- 6. If applicable, connect the brake resistor cable to the R- and UDC+ terminals. Torque the terminals to 0.8 N·m (7 lbf·in). Use a shielded cable and ground the shield under the grounding clamp.
- 7. Strip the input power cable.
- 8. If the input power cable has a shield, twist it into a bundle, mark it and connect it to the grounding terminal.
- 9. Connect the PE conductor of the input power cable to the grounding terminal. If it is necessary, use a second PE conductor.
- 10. Connect the phase conductors of the input power cable to the L1, L2 and L3 input terminals. Torque the terminals to 0.8 N·m (7 lbf·in).
- 11. Mechanically attach the cables on the outside of the drive.
- **Note!** If you power up the drive before you install the I/O or fieldbus module, the drive gives a warning.

#### **6. Install the communication module**

- To install the communication module (I/O module or fieldbus module):
- 1. Open the front cover. 2. Align the communication module contacts with the contacts on the drive.
- 3. Carefully push the communication module into position.

- 4. Push the locking tab in.
- 5. Tighten the locking screw to fully attach and electrically ground the communication module.

# **7. Connect the control cables**

#### **Connection procedure**

**Note:**

- If you do not use the I/O module, select the ABB limited macro.
- This is an IEC compliant connection procedure. For the UL(NEC) connection, see the HW manual.

Keep the signal wire pairs twisted as near to the terminals as possible to prevent inductive coupling.

- 1. Strip a part of the outer shield of the control cable for grounding.
	- 2. Use a cable tie to ground the outer shield to the grounding tab.
	- 3. Strip the control cable conductors.
	- 4. Connect the conductors to the correct control terminals. Torque the terminals to 0.5 N·m (4 lbf·in).
	- 5. Connect the shields of the twisted pairs and grounding wires to the SCR terminal. Torque the terminals to 0.5 N·m (4 lbf·in).
	- 6. Mechanically attach the control cables on the outside of the drive.
	- 7. Close the front cover and tighten the locking screw.
	- **Default I/O connections (ABB standard macro)**

**Note**: × refers to terminals in the base unit. Other terminals are in the RIIO-01 I/O extension module (installed in the standard drive variant as default).

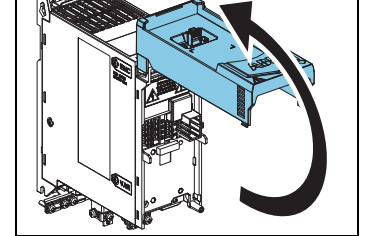

# **ACS480 drives**

Quick installation and start-up guide

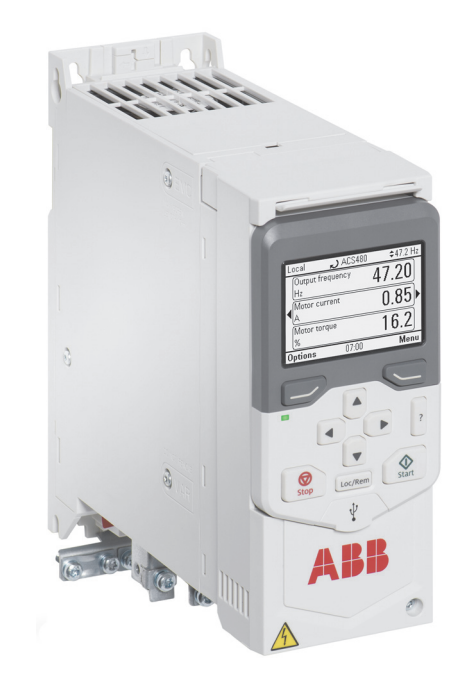

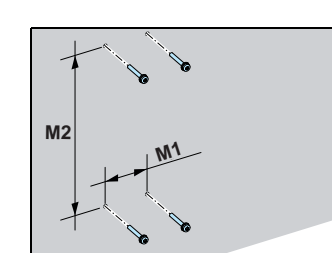

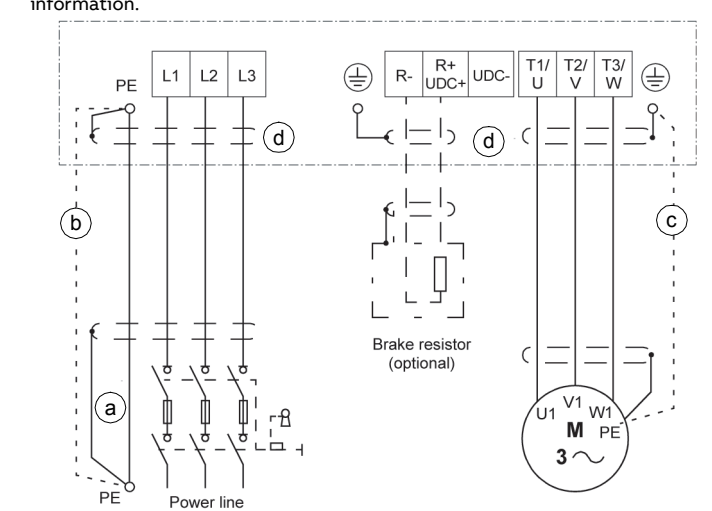

<span id="page-0-0"></span>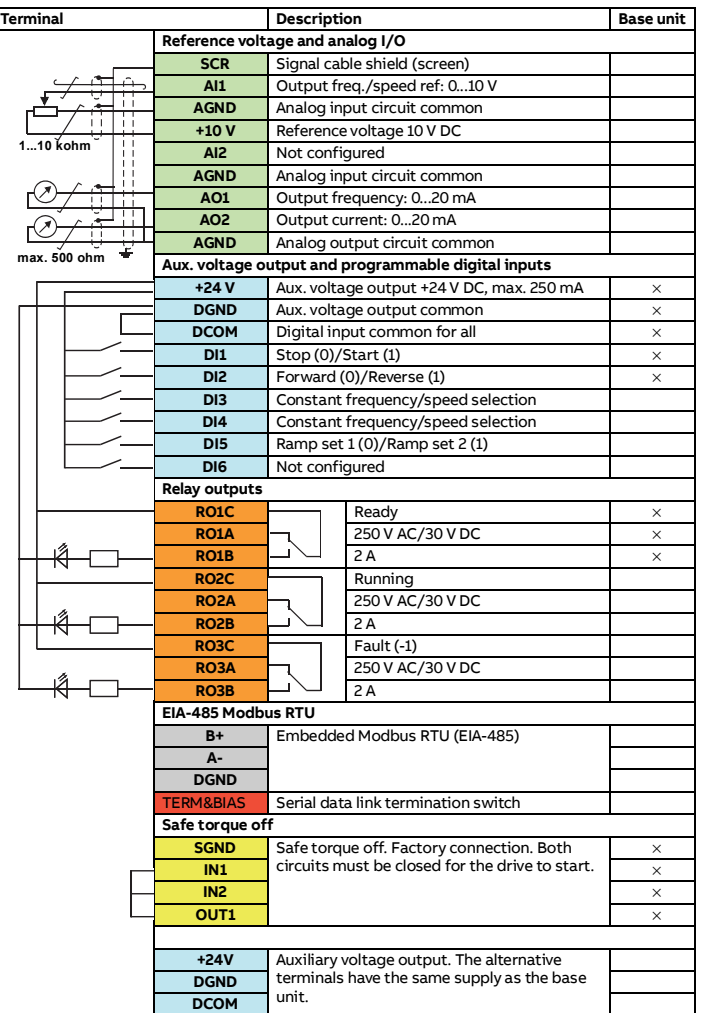

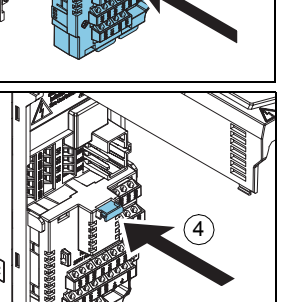

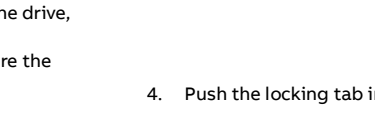

1

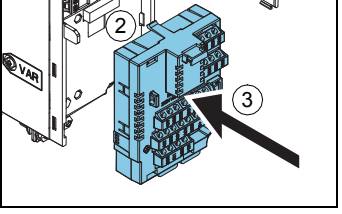

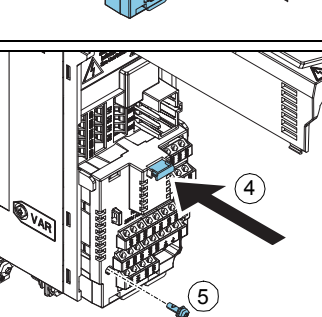

#### **Connecting EIA-485 Modbus RTU terminal to the drive**

Connect the fieldbus to the EIA-485 Modbus RTU terminal on the RIIO-01 module which is attached to the control unit of the drive. The connection diagram is

# **8. Install the control panel**

To install the control panel:

- 1. Close the front cover and tighten the locking screw.
- 2. Put the bottom edge of the control panel into position.
- 3. Push the top of the control panel until it locks into position.

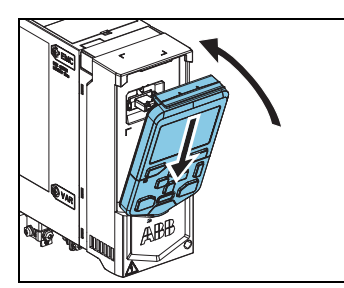

For information on the user interface, refer to the *ACS-AP-x Assistant control panel*<br>user's manual (3AUA0000085685 [EN]).

#### **9. Start up the drive**

For information on the start-up and drive parameters, refer to the ACS480<br>Firmware manual (3AXD50000047399 [EN]).

**WARNING!** Before you start up the drive, make sure that the installation is complete. Make sure that the cover of the drive and the cable box, if included, are in place. Make sure that the motor does not cause danger when it starts. Disconnect the motor from other machinery, if there is a risk of damage or injury.

The control panel has softkeys below the display to access the corresponding commands, and arrow keys to navigate the menu and change parameter values. Push the "?" button to open the help function.

First start-up: Make sure that you have the motor data (from the name plate) available.

- 1. Connect the fieldbus cable and the required I/O signals. Refer to *Default I/O* [connections \(ABB standard macro\)](#page-0-0).
- 2. If it is necessary, set the termination switch to ON.
- 3. Power up the drive.
- 4. Select the ABB limited 2-wire macro from *Primary settings* or with parameter 96.04.
- 5. Configure fieldbus communication from the parameter list.
- 1. Set the main power to on.
- 2. Select the user interface language with the arrow keys and set it wi right softkey (OK).
- 3. Select Start set-up and push the right softkey (Next).
- 4. Select the localization and push the right softkey (Next). 5. To complete the start-up procedure,
- enter the settings and values when you are prompted by the set-up assistant. To set up fieldbus communications for a

.<br>Hardware manual (3AXD50000047392 [EN]).

For more information on fuses, circuit breakers and manual motor protectors, refer to the ACS480 Hardware manual (3AXD50000047392 [EN]).

fieldbus adapter, refer to the applicable fieldbus adapter manual and to the ACS480 Firmware manual (3AXD50000047399 [EN]).

You can also use *Primarv* 

Main menu to configure the unit.

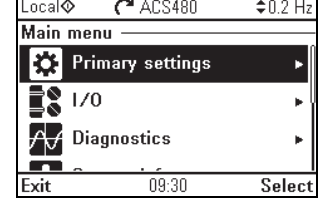

#### **Fieldbus communication**

You can connect the drive to a serial communication link via a fieldbus adapter module or the embedded fieldbus interface. The embedded fieldbus interface is included in the I/O module, and it supports the Modbus RTU protocol. The table shows the minimum set of parameters for embedded Modbus communication. For the fieldbus adapter module settings, refer to the appropriate documentation.

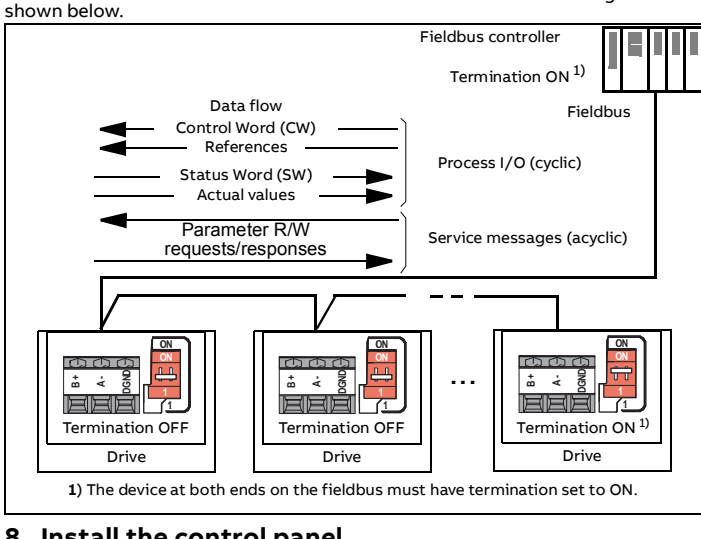

**Note!** Embedded Modbus is valid with the I/O module.

To configure embedded Modbus communication:

The minimum parameters that apply to embedded Modbus RTU:

6. If you need to change other parameters, you can set them manually. Refer to the ACS480 Firmware manual (3AXD50000047399 [EN]) and the applicable fieldbus adapter documentation.

#### **Warnings and faults generated by the drive**

# **Ratings**

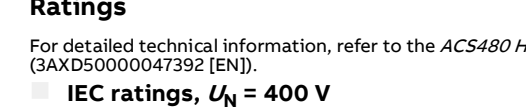

#### **UL (NEC) ratings, UN = 460 V (440-480 V) @ 60 Hz**

#### **Fuses**

#### <span id="page-1-1"></span>**Ambient conditions**

1) Altitude derating: Up to 4000 m (13123 ft) is possible for 400 V units, if the maximum switching voltage for the integrated Relay Output 1 is 30 V at 4000 m (13123 ft) (e.g. do not connect 250 V to Relay Output 1). Up to 250 V is permitted up to 2000 m (6562 ft).

For a 3-phase 400 V drive at 4000 m (13123 ft) altitude, only the following power systems are permitted: TN-S, TN-c, TN-CS, TT (not corner earthed).

## <span id="page-1-2"></span>**Dimensions and weights**

# <span id="page-1-0"></span>**Free space requirements**

**Note:** Side-mounted options require approximately 20 mm (0.8 in) of space on the right side of the drive.

# **Certifications**

The applicable certifications are shown on the product's type label.

# **Declaration of conformity**

#### **EU Declaration of Conformity** Machinery Directive 2006/42/EC We Manufacturer: ABB Oy Homotie 13, 00380 Helsinki, Finland. Address: Phone +358 10 22 11 declare under our sole responsibility that the following product: **Frequency converter** ACS480-04 with regard to the safety function Safe torque off is in conformity with all the relevant safety component requirements of EU Machinery<br>Directive 2006/42/EC, when the listed safety function is used for safety component functionality. The following harmonized standards have been applied: Adjustable speed electrical power drive systems - Part 5-2: Safety<br>requirements - Functional EN 61800-5-2:2007 EN 62061:2005 + AC:2010 -Safety of machinery - Functional safety of safety-related electrical A1:2013 + A2:2015 electronic and programmable electronic control systems Safety of machinery - Safety-related parts of control systems. Part EN ISO 13849-1:2015 1: General requirem Safety of machinery - Safety-related parts of the control systems EN ISO 13849-2:2012 Part 2: Validation EN 60204-1: 2006 + A1:2009 + Safety of machinery - Electrical equipment of machines - Part 1: AC:2010 The following other standards have been applied: Functional safety of electrical / electronic / programmable<br>electronic safety-related systems<br>Adjustable speed electrical power drive systems – Part 5-2: Safety<br>requirements - Functional IEC 61508:2010 IEC 61800-5-2:2016 The product[s] referred in this Declaration of conformity fulfil[s] the relevant provisions of other European Union Directives which are notified in Single EU Declaration of conformity 3AXD10000594967 Person authorized to compile the technical file: Name and address: Risto Mynttinen, Hiomotie 13, 00380 Helsinki, Finland Helsinki, 9 Feb 2018

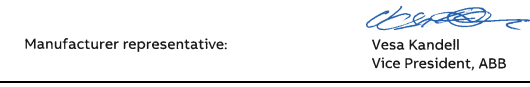

### **Related documents**

#### **Online manuals applicable to this product**:

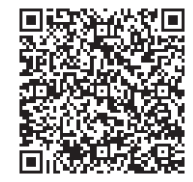

#### **Online videos**:

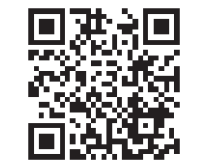

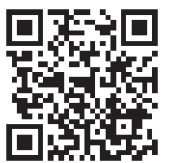

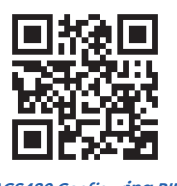

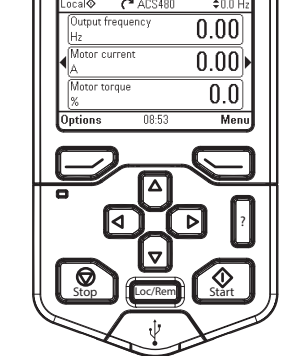

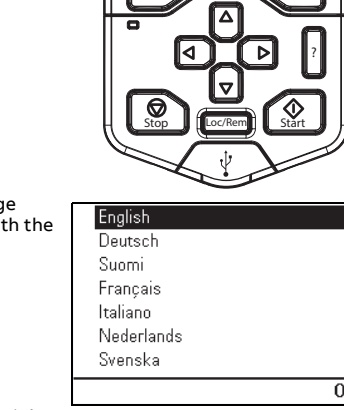

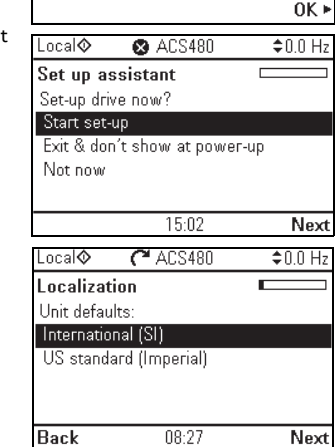

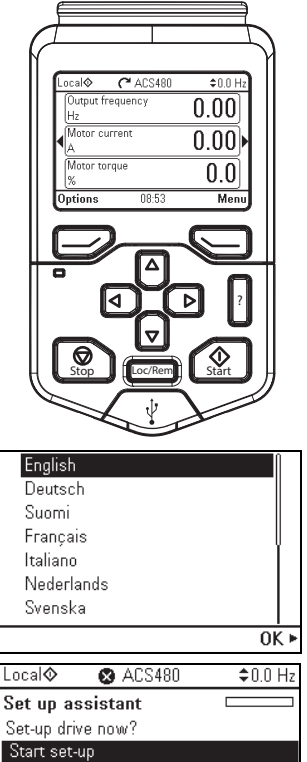

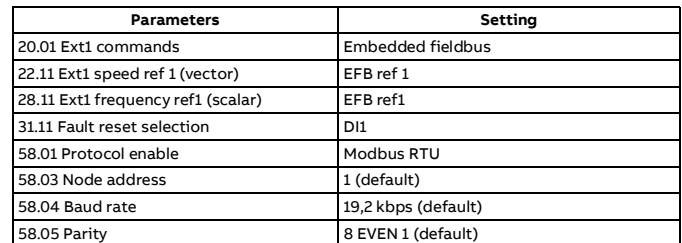

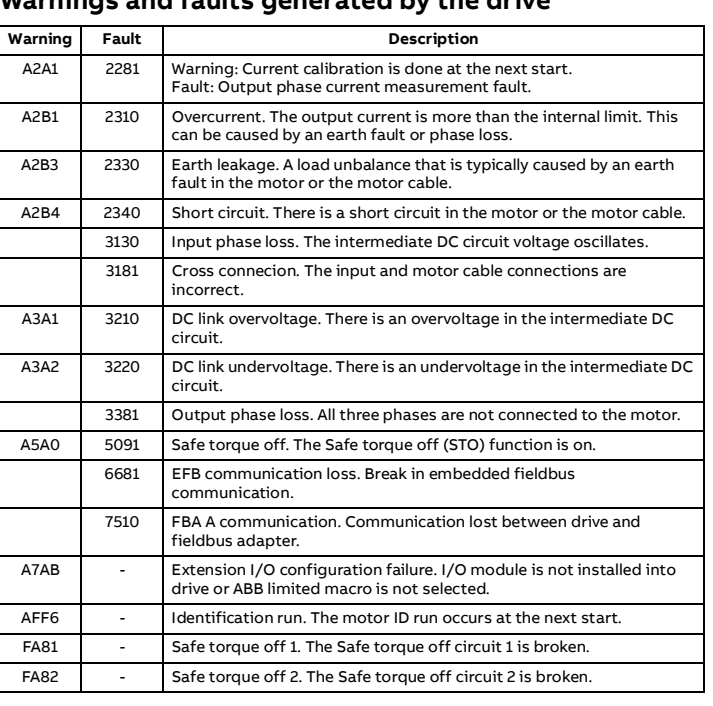

For the complete list of warnings and faults, refer to the *ACS480 Firmware*<br>*manual* (3AXD50000047399 [EN]).

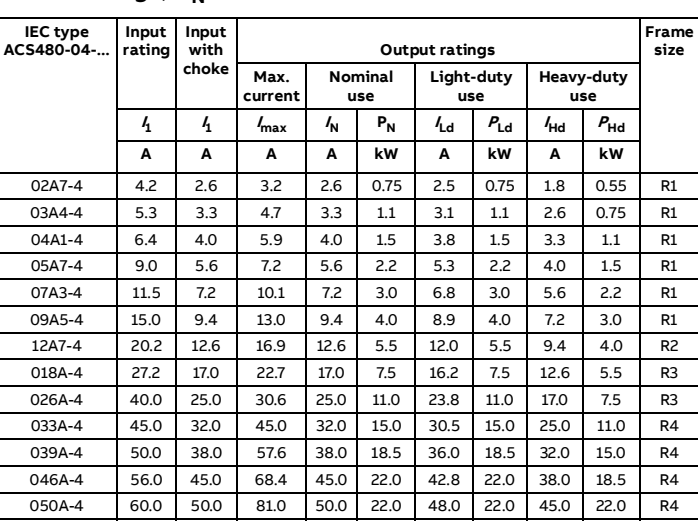

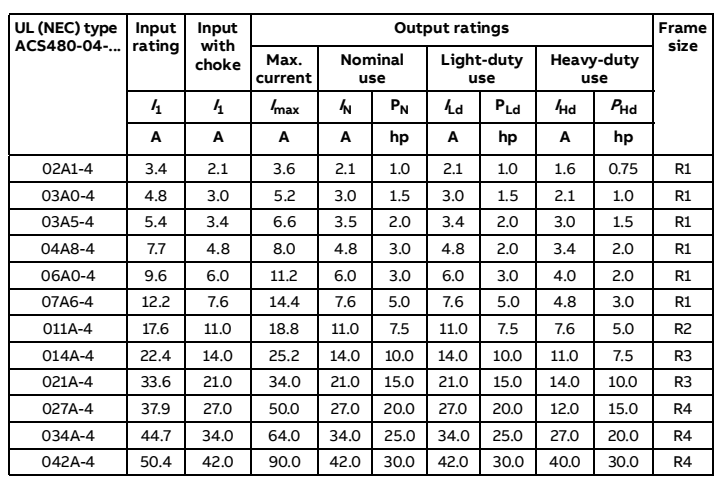

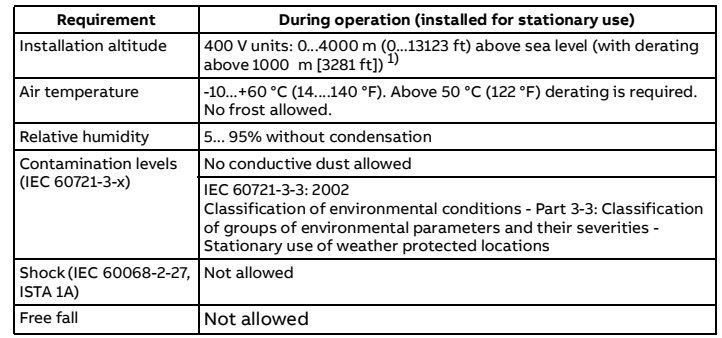

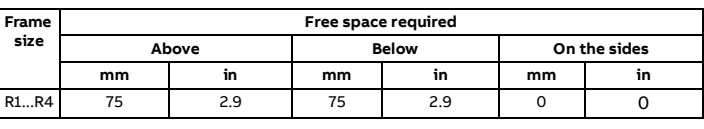

R3 205 8.1 220 8.7 176 6.9 172 6.8 207 8.2 148 5.8 191 7.5 3.52 7.76 R4 205 8.1 240 9.5 176 6.9 260 10.2 212 8.4 238 9.4 191 7.5 6.02 13.3

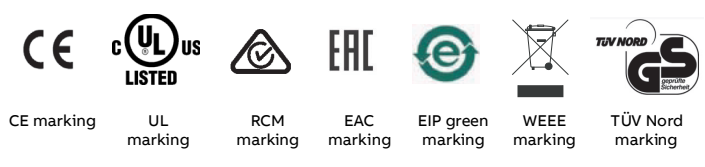

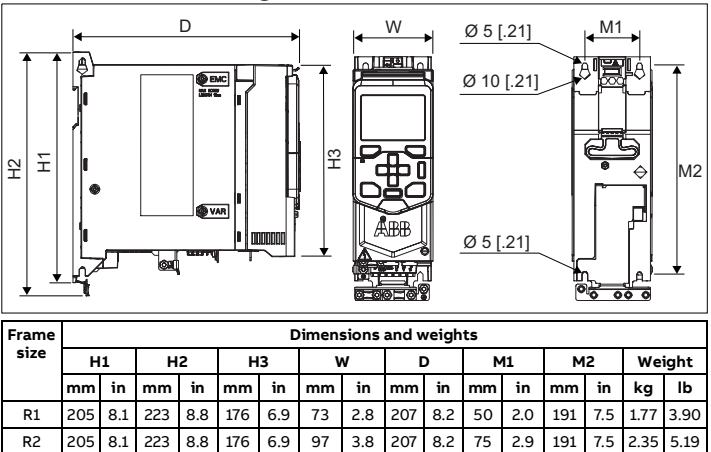

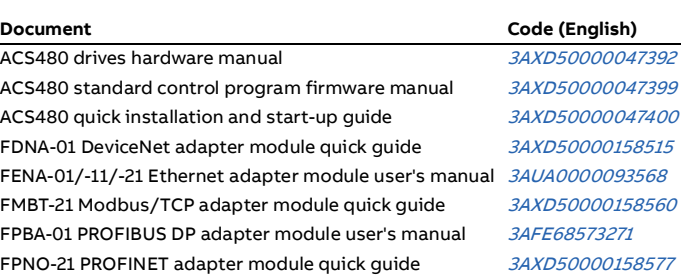

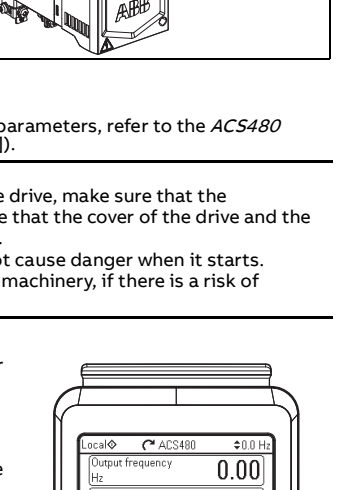

**[List of ACS480 manuals](http://search.abb.com/library/Download.aspx?DocumentID=9AKK106930A8739&LanguageCode=en&DocumentPartId=1&Action=LaunchDirect)**

**[ACS480 Installation](https://www.youtube.com/watch?v=QET4piv_kTU) [ACS480 Cabinet assembly](https://www.youtube.com/watch?v=Zhe0FIfe0zQ) [ACS480 Configur](https://www.youtube.com/watch?v=nOQGM62gB70)ing PID controller**